# Ubungsaufgaben ¨  $K$ ünstliche Intelligenz $\,$ Serie 3

Mario Krell Berit Grußien Volker Grabsch

5. Februar 2007

http://www.profv.de/uni/

## Inhaltsverzeichnis

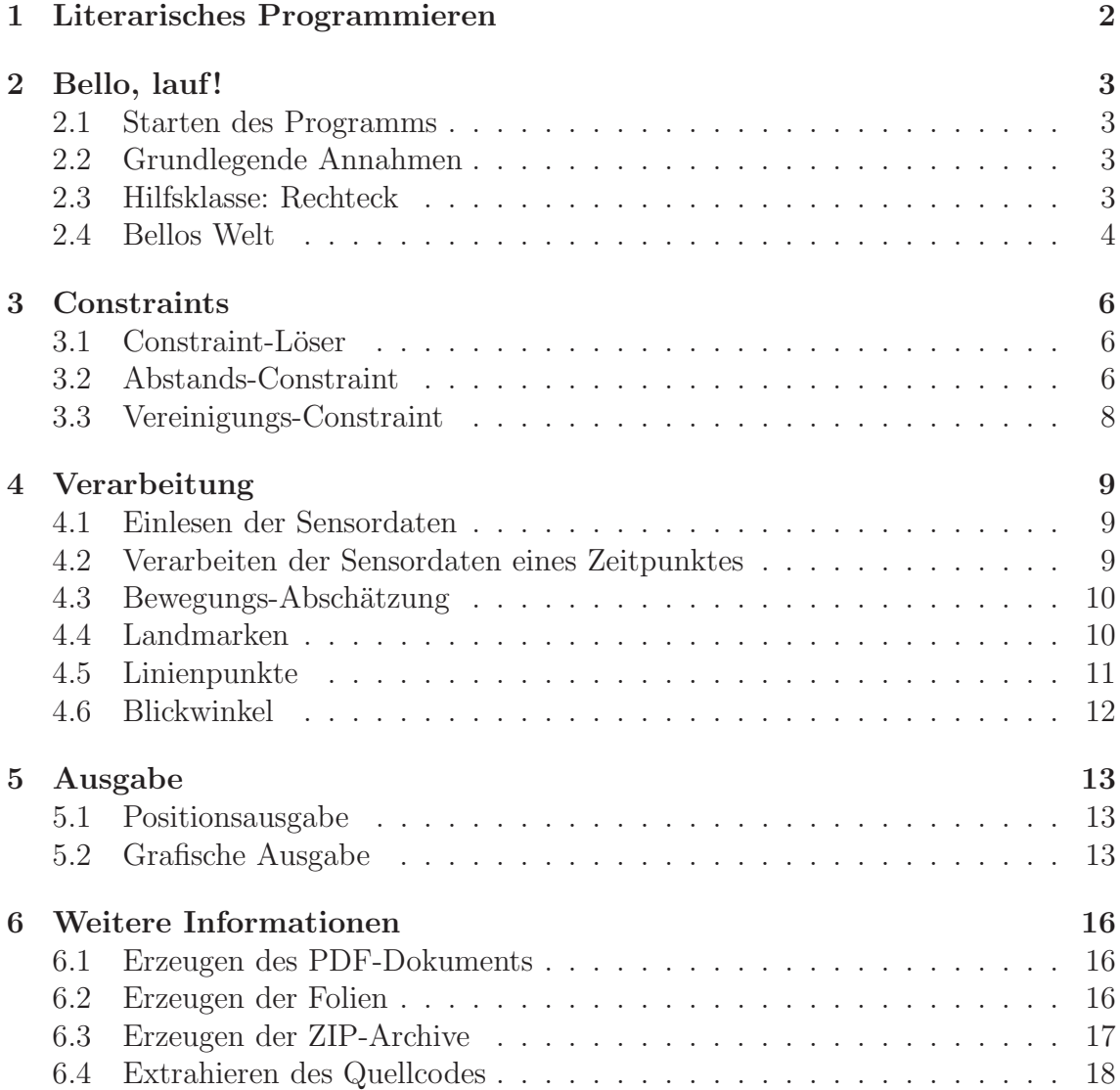

## 1 Literarisches Programmieren

Um die Qualität der Programm-Dokumentation zu verbessern, verfolgen wir in dieser Lösung den Ansatz des literarischen Programmierens.<sup>1</sup>

Ublicherweise wird die Dokumentation in den Programm-Code eingebunden, in Form von Kommentaren, Docstrings und ähnlichem. Zusätzlich gibt es eine zusammenhängende Erklärung, also eine separate Dokumentation. Dort wird all das erklärt, was sich in den Kommentarzeilen nur schwer unterbringen lässt.

Beim literarischen Programmieren hingegen wird der Programm-Code in die Dokumentation eingebettet. So dominiert die Struktur der Erklärungen und Kommentare über die Struktur des Programms. Quelltext und Dokumentation werden nicht mehr separiert. Das Programmieren verschmilzt mit dem Erklären.

Damit diese Dokumentation ein in sich geschlossenes Werk ist, gehen wir noch einen Schritt weiter:

- Wir bereiten die Ausgabe des Programmes grafisch auf und lassen sie wieder in dieses Dokument einfließen.
- $\bullet$  Wir erklären alle dafür notwendigen Schritte.
- Wir erklären außerdem sämliche Hilfs-Scripte, die uns das literarische Programmieren ermöglichen.
- Auch diese werden literarisch programmiert. Ja, das ist ein Henne-Ei-Problem.<sup>2</sup>

Idealerweise würde ein Interpreter das Dokument direkt einlesen und den eingebetteten Code ausführen. Solche Interpreter gibt es aber noch nicht. Also brauchen wir einen Extraktor, der das Programm aus unserem Dokument holt. Dann starten wir es und verarbeiten die Ausgabe bis zum fertigen PDF-Dokument.

Doch ein Extraktor ist Stuss, wenn er sich selbst extrahieren muss. Deshalb ist er so gestaltet, dass er auch mit einem einfachen Suchbefehl aus dem Dokument geholt werden kann. Jede Codezeile mit einer Markierung versehen, so lösen wir das Henne-Ei-Problem.

Wenn wir erst einmal den Extraktor haben, wozu noch die Schritte bis zum fertigen PDF-Dokument per Hand ausführen? Wir extrahieren sie einfach. Das erledigt ein kleines Shell-Script. Es holt den Extraktor mit dem Suchbefehl grep, benutzt ihn zum Extrahieren der Bau-Anweisungen und führt sie aus:

```
\#!/ bin / shset −e
# extract \; extract \; or \; and \; build \; instructionsgrep '# extract.py$' \langle \textit{aufqabe3.}\textit{tex} > extract.py\ranglepython extract . py build−instructions . sh
# \; execute \; build \; instructionssh −e build−instructions . sh
```
Durch die Option -e bricht es im Problemfall sofort ab, wie bei einem Makefile.

So reduziert sich der gesamte Aufwand, vom Holen des Extraktors über das Starten des Programms bis zum fertigen PDF-Dokument, auf:

sh build . sh

<sup>&</sup>lt;sup>1</sup>auch: "literate programming", siehe http://de.wikipedia.org/wiki/Literate-programming<br><sup>2</sup>Es ähnelt sinem Film, der seine sigenen Drehenheiten delumentieren sell  ${}^{2}$ Es ähnelt einem Film, der seine eigenen Dreharbeiten dokumentieren soll.

## 2 Bello, lauf!

#### 2.1 Starten des Programms

Entsprechend der Aufgabenstellung liegt das Programm als extra Datei vor. Es wurde folgendermaßen aus diesem Dokument extrahiert:

```
python extract . py aufgabe3 . py
```
Das Programm ist in Python geschrieben und folgt der Unix-Konvention, von der Standardeingabe zu lesen und in die Standardausgabe zu schreiben. Es kann auf dem Rechner tegel.informatik.hu-berlin.de gestartet werden via:

python aufgabe3.py  $\langle$  percepts.txt  $>$ position.txt 2 $>$ probleme.txt

Die build.sh funktioniert dort ebenfalls. Erste Zeilen der erzeugten position.txt:

```
140;2130.95; −1574.77;;
144;2155.36; −1346.11;;
163;533.49; −1354.42;;
164;533.49; −1208.96;;
165;342.49; −1376.58;;
```
#### 2.2 Grundlegende Annahmen

Wir entwickeln eine Spezialanwendung für unseren Robocup-Hund Bello.

Die Sichtdaten sind fehlerbehaftet. Da die Fehler nicht explizit bekannt sind, muss man sie abschätzen und experimentell, d.h. am Beispiel, erproben.

Bello erwartet nur einen Punkt als Ergebnis. Wenn er dazu eine gewisse Fehlerangabe kriegt, weiß er, ob er sich mehr umschauen müsste oder getrost weiter handeln kann.

Bello ist ein braver Hund und verhält sich ordentlich. Das heißt, wir gehen unter anderem davon aus, dass mehrfache Positionsangaben zu einem Zeitpunkt nicht interessant für Bello sind. Da die gegebene percepts.txt sehr viele Informationen enthält und wir 6 wohlunterscheidbare Landmarken auf dem Feld haben, sowie Linienpunkte, gehen wir davon aus, dass nach einer gewissen Orientierungsphase am Anfang keine Notwendigkeit besteht, Alternativen zu betrachten.

Die Blickwinkel-Berechnung ist fehlerbehaftet und könnte über Constraints berechnet werden, was jedoch zu aufwändig für Bello ist. Stattdessen berechnen wir den Winkel aus den zuletzt gegeben Daten. Wir gehen davon aus, dass diese ausreichen, um einen hinreichend guten Winkel auszugeben.

Wir gehen davon aus, dass die Daten innerhalb eines Zeitabschnittes gleichwertig sind, sich also auf genau ein Bild beziehen.

#### 2.3 Hilfsklasse: Rechteck

from math import hypot

Wir arbeiten intensiv mit Rechtecken:

class Rechteck:

```
def \sim \text{limit} = (self, x.min, x.max, y.min, y.max):
    self.x.min = x.min
```
 $self.x_max = x_max$  $self. y.min = y.min$  $self. y_max = y_max$ 

Zwei Rechtecke werden koordinatenweise verglichen (von loese\_constraints benötigt):

```
def \_\_cmp\_\_ (self \, , \, other) :return cmp((self.x.min, self.x.max, self.y.min, self.x.max),(\text{other x-min}, \text{other x-max}, \text{other y-min}, \text{other x-max})
```
Zur Positionsausgabe benötigen wir den Mittelpunkt:

```
def mittelpunkt (self):
    x = (self.x.min + self.x.max) / 2y = (self.y.min + self.y.max) / 2return x, y
```
... und zur Fehlerabschätzung den Umkreisradius:

```
def umkreis_radius (self):
    dx = self.x_max - self.x.mindy = self.y_max - self.y.minreturn hypot(dx, dy) * 0.5
```
Zum Lösen der Constraints wollen wir Rechtecke miteinander schneiden:

```
def schneide (self, other):
   return Rechteck(max(self.x_min, other.x_min),
                    min(self.x_max, other.x_max),max(self.y.min, other.y.min),
                    min(self.v_max, other.v_max))
```
Beim Schneiden disjunkter Rechtecke entstehen widersprüchliche Koordinaten. Dies kann über folgende Funktion festgestellt werden:

```
def widerspruechlich (self):
    return (self.x.min > self.x.max)or self.y.min > self.y.max)
```
Weiterhin benötigen wir für Vereinigungs-Constraints die Möglichkeit, zwei Rechtecke zu einem einzigen zusammen zu fassen. Da die Vereinigung meistens kein Rechteck mehr ist, berechnen wir hier nicht wirklich die Vereinigung, sondern ihr umschließendes Rechteck. Widerspruchliche Rechtecke behandeln wir als leere Menge, d.h. ¨ sie beeinflussen die Vereinigung nicht:

```
def vereinige (self, other):
    if \; self. \; width ( ) :return other
    elif other . widerspruechlich ():
        return self
    e e \theta :
        return Rechteck(min(self.x_min, other.x_min),
                         max(self.x_max, other.x_max),min( self.y\_min, other.y\_min),max(self.y_max, other.y_max))
```
## 2.4 Bellos Welt

Größe des Spielfelds:

 $spielfeld = Rechteck(-3000, 3000, -2000, 2000)$ 

Positionen der Landmarken (Flaggen und Tore):

landmarken koordinaten = {  $'FPY' : (1350, 1950)$ ,  $'FPB'$ :  $(-1350, 1950)$ ,  $'FYP$  : ( 1350, -1950),  $'FBP$  :  $(-1350, -1950)$ , 'GY':  $(2700, 0)$ ,  $'\text{GB}'$ :  $(-2700, 0)$ ,

}

Zur einfachen Berechnung verlängern wir alle Linien. Y-Koordinaten der waagerechten Linien:

linienpunkte\_y =  $[-1800, -650, 650, 1800]$ 

X-Koordinaten der senkrechten Linien:

linienpunkte\_x =  $[-2700, -2050, 0, 2050, 2700]$ 

from math import radians

Relativer Messfehler der Entfernungen und Winkel zu den gesehenen Objekten:

mess\_fehler =  $0.15$  #  $15\%$ winkel\_mess\_fehler = radians  $(0.25)$  # +/-  $1/4$  Grad

Bello hat eine Höchstgeschwindigkeit von 300mm pro Sekunde. Die Sensordaten gehen über 236 Zeitabschnitte, was ca. 60 Sekunden entspricht. Ein Zeitabschnitt entspricht also ca. einer viertel Sekunde. Somit läuft Bello maximal  $\frac{300}{4}$ mm pro Zeiteinheit (viertel Sekunde).

bewegungs\_unschaerfe =  $300.0/4$ 

Maximaler absoluter Fehler der ermittelten Position in mm, bei dem Bello seinem Orientierungssinn noch traut:

 $max_f$ ehler = 800.0

## 3 Constraints

#### 3.1 Constraint-Löser

Zum Lösen der Constraints durch die Landmarken, verwenden wir den Constraintlöser aus Aufgabe 2.

Dabei nehmen wir unser Startrechteck und mehrere Constraints und schränken unser Rechteck immer wieder hintereinander durch diese ein, bis sich nichts mehr ändert.

```
def loese_constraints (start, constraints):
    aktuell = startwhile True:
        vorher = aktuell
        for constraint in constraints :
             aktuell = constraint . schneide ( aktuell )
        if \; aktuell \implies vorher:return aktuell
```
Dabei kann es leider zu einer Konvergenz kommen, die nicht ganz das minimale Rechteck berechnet. In unserem Fall haben wir aber meist schon eine gute Prognose.

Im Gegensatz zur Aufgabe 2 haben wir jedoch nicht nur Abstands-Constraints, sondern auch Vereinigungen von nicht-zusammenhängenden Constraints. Diese benötigen wir für die Linienpunkte.

Der Algorithmus kommt mit jedem Constraint zurecht, dass sich mit einem Rechteck schneiden kann. Das heißt, unsere Constraint-Klassen müssen lediglich eine schneide-Methode anbieten, die ein Rechteck nimmt und ein (kleineres) Rechteck zurückliefert. Den Rest erledigt dann unser Constraint-Löser.

Rechteck ist offensichtlich solch eine Constraint-Klasse. Die anderen beiden beschreiben wir in den folgenden Kapiteln.

#### 3.2 Abstands-Constraint

from math import sqrt

Fehlerbehaftete Abstands-Constraints entsprechen Kreisringen:

```
class AbstandsConstraint:
```

```
def \_init \_ (self, center_x, center_y, dist.min, dist.max):
     \text{assert}(\text{dist}\text{-}\text{min} < \text{dist}\text{-}\text{max})self.center_x = center_xself.center_y = center_yself.dist\_min = dist\_minself.dist_max = dist_max
```
Um diesen mit einem Rechteck schneiden zu können, ermiteln wir  $\Delta x_{\text{min}}$  und  $\Delta x_{\text{max}}$  durch Schnitt mit einem y-Schlauch. Dabei muss man ein paar Fälle unterscheiden:

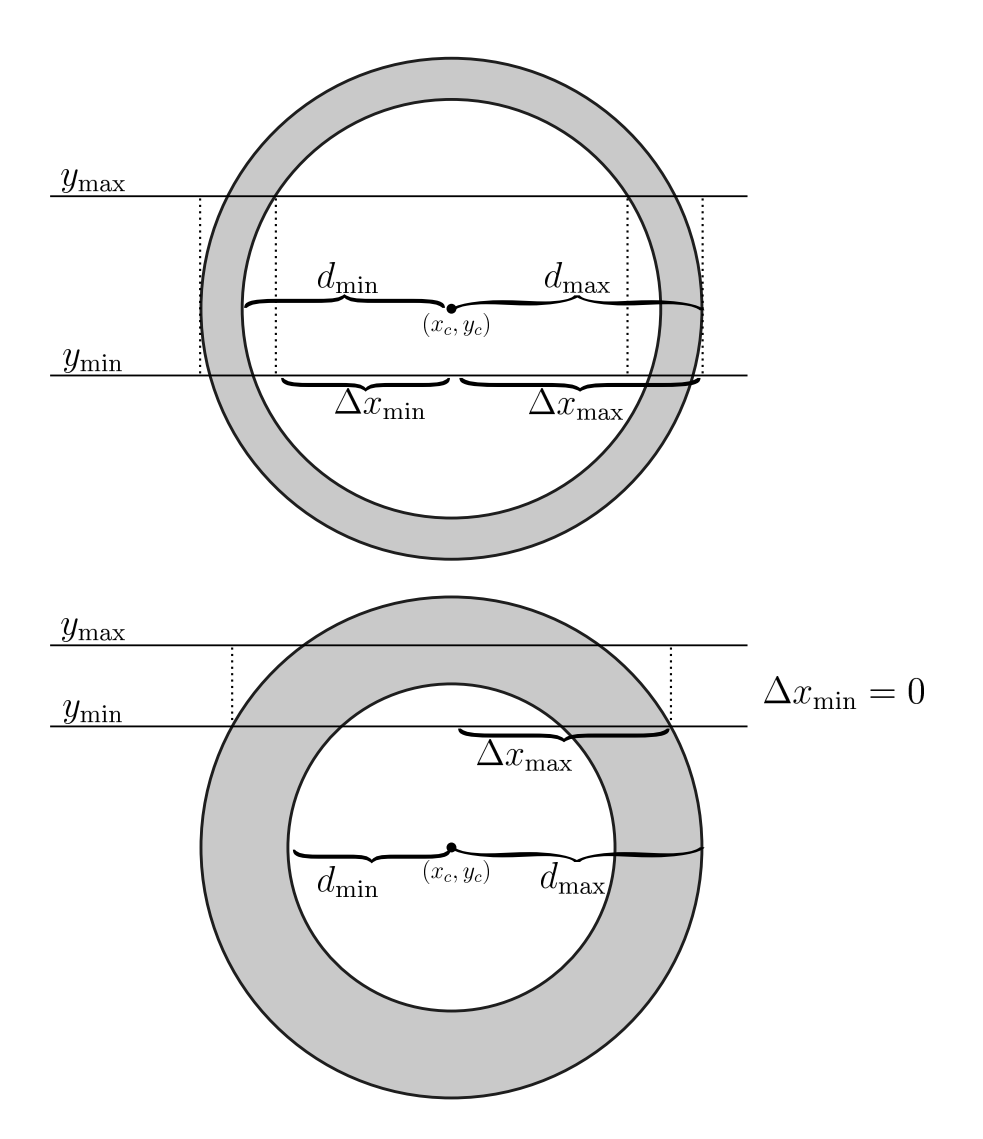

Eine leichte Überlegung zeigt:

$$
\Delta x_{\min} = \min \left\{ \sqrt{d_{\min}^2 - (y_{\min} - y_c)^2}, \sqrt{d_{\min}^2 - (y_{\max} - y_c)^2} \right\}
$$

$$
\Delta x_{\max} = \max \left\{ \sqrt{d_{\max}^2 - (y_{\min} - y_c)^2}, \sqrt{d_{\max}^2 - (y_{\max} - y_c)^2} \right\}
$$

- Falls eine der Wurzeln nicht definiert ist, setzen wir das entsprechende  $\Delta x_{\min}$ bzw.  $\Delta x_{\text{max}}$  auf 0.
- Für  $y_{\text{min}} \leq y_c \leq y_{\text{max}}$  setzen wir  $\Delta x_{\text{max}} := d_{\text{max}}$ .

```
def delta_x = min(self, dist, center_y, y = min, y = max):
    return sqrt(max(0, min(dist ** 2 - (y_min - center_y) ** 2,
                             dist **2 - (y_max - center_y) **2))def delta_x_max(self, dist, center_y, y_min, y_max):
    if y_{min} \le center y \le y max:
        return dist
    return sqrt (max(0, dist ** 2 - (y_min - center_y) ** 2,
                         dist **2 - (y_max - center_y) **2))
```
Hier Schneiden wir mit dem y-Schlauch:

def cut\_x (self, dist\_min, dist\_max, center\_x, center\_y,  $x\_min$ ,  $x\_max$ ,  $y\_min$ ,  $y\_max$ ):

```
dx_{\text{min}} = self. detta_{x_{\text{min}}} (dist_{\text{min}}, center_{y}, y_{\text{min}}, y_{\text{max}})dx_{max} = self.delta_x_{max}(dist_{max}, center_y, y_{min}, y_{max})if x.min \leq center_x - d x.max:x-min = center-x - dx-max
elif center_x - dx_min \leq x_min \leq center_x + dx_min:
    x-min = center-x + dx-min
if center x + dx max \leq x max:
    x_{max} = center_x + dx_{max}elif center_x – dx_min \leq x_max \leq center_x + dx_min:
    x max = center x - dx min
return x_min, x_max
```
Die Berechnung mit einem x-Schlauch erfolgt analog. Beides zusammen ergibt dann schon unsere schneide-Methode:

```
def schneide (self, rechteck):
    x_{min}, x_{max} = self.cut_x(self.dist-min, self.dist_max,self.center_x, self.center_y,
                                rechteck . x_min, rechteck . x_max,
                                rechteck . y min , rechteck . y max)
    y-min, y-max = self.cut_x(self.dist_min, self.dist_max,
                                self.center_y, self.center_x,
                                rechteck . y min , rechteck . y max ,
                                rechteck.x_min, rechteck.x_max)
    return Rechteck(x_min, x_max, y_min, y_max)
```
## 3.3 Vereinigungs-Constraint

Ein Vereinigungs-Constraint ist eigentlich ein Meta-Constraint. Er besteht aus mehreren Teil-Constraints, z.B. aus Rechtecken und Abstands-Constraints.

Sein Konstruktor nimmt entsprechend eine Liste von Constraints entgegen:

```
class VereinigungsConstraint:
   def \_init\_ (self, constants):
       self. constants = constants
```
Er delegiert das Schneiden an seine Teil-Constraints entsprechend dem Distributivgesetz für Mengen,

 $(C_1 \cup C_2 \cup C_3) \cap R = (C_1 \cap R) \cup (C_2 \cap R) \cup (C_3 \cap R)$ 

mit dem Unterschied, dass die Vereinigung zu einem Rechteck abgeschlossen wird.

```
def schneide (self, rechteck):
    ergebnis = Rechteck(1, 0, 0, 0) # leere Menge
    assert ( ergebnis . widerspruechlich )
    for constraint in self.constraints:
        ergebnis = ergebnis . vereinige ( constraint . schneide ( rechteck ))
    return ergebnis
```
## 4 Verarbeitung

## 4.1 Einlesen der Sensordaten

Die Sensordaten werden in der Reihenfolge geliefert, wie sie gesehen werden. Deshalb macht es Sinn, sie im Hauptprogramm sequentiell abzuarbeiten:

```
import sys
def main ( ) :
    t = 0landmarken = []linienpunkte = [ ]
    wo\_ist\_bello = spieldelfor line in sys.stdin:
         \text{percept} = \text{iter}(\text{line}.\text{split}(",")bezeichnung = str (percept.next())
         t_{\text{neu}} = int \text{ (percept next)}entfernung = float (percept.next())winkel = float ( percept . next ( ))
```
Erreichen wir einen neuen Zeitpunkt, so werden die Daten des alten verarbeitet:

```
while t < t neu:
    wo\_ist\_bello = orientiere (landmarken, linienpunkte,t, wo\_ist\_bello)
    t + = 1landmarken = []linienpunkte = [ ]
```
Da Landmarken und Linienpunkte unterschiedlich behandelt werden, trennen wir sie beim sequentiellen Lesen der Daten. Zudem muss bei Landmarken ja noch die Normalenrichtung gespeichert werden:

```
if bezeichnung = "LNP":
    normale = float (percept.next())linepunkte + [(entfernung, winkel, normale)]
else:
    \text{landmarket} = \left[ \text{(entfernung, which, bezeichnet)} \right]
```
Am Ende verarbeiten wir noch die Informationen des letzten Zeitpunktes:

```
orientiere (landmarken, linienpunkte, t, wo_ist_bello)
```
## 4.2 Verarbeiten der Sensordaten eines Zeitpunktes

def orientiere (landmarken, linienpunkte, t, wo\_ist\_bello):

Hier beschreibt wo\_ist\_bello das Positionsrechteck des letzten Zeitpunktes. Zuerst erweitern wir unser Positionsrechteck um die potentielle Fortbewegung von Bello:

 $wo\_ist\_bello = bewegungs\_abschaetzung (wo\_ist\_bello)$ 

Dann erzeugen wir aus den Landmarken und Linienpunkten unsere Constraints:

```
constraints = []constraints \leftarrow \text{landmarken\_constraints} (landmarken)
constraints \leftarrow linienpunkte\_constraints (linienpunkte)
```
Nun wenden wir unseren Constraint-Löser an.

Auch wenn wir es nicht hoffen, können Sensordaten auch grobe Fehler produzieren. Sei es durch Kommafehler oder Fehlinterpretation von Objekten durch den Image-Prozessor. Um trotzdem ordentlich weiterarbeiten zu können, wird unser Rechteck auf das ursprüngliche zurückgesetzt, falls unser Schnittmenge einmal leer wird.

```
alt = wo\_ist\_bellowo\_ist\_bello = loese\_constraints(wo\_ist\_bello, constraints)if wo_ist_bello.widerspruechlich():
    print >>sys.stderr, "Widerspruechliche Daten zu t =", t
    wo\_ist\_bello = alt
```
Es tauchten zu folgenden Zeitpunkten Probleme auf:

```
Widerspruechliche Daten zu t = 148
Widerspruechliche Daten zu t = 152Widerspruechliche Daten zu t = 229
```
Falls möglich, berechnen wir mithilfe seiner Position und einer Landmarke seinen aktuellen Blickwinkel:

winkel = blickwinkel ( wo ist bello , landmarken )

Sind die Daten verarbeitet, erfolgt eine Ausgabe und die Verarbeitung des nächsten Zeitpunktes.

```
positions ausgabe ( wo ist bello , winkel , t )
return wo_ist_bello
```
## 4.3 Bewegungs-Abschätzung

Wir erweitern nach jedem Zeitabschnitt unser Positionsrechteck um die potentielle Fortbewegung von Bello. Hier könnte man später auch noch die vermutete Bewegungsrichtung einbinden und vielleicht sogar die Geschwindigkeit, um diese Vergrößerung abzuschwächen.

```
def bewegungs abschaetzung ( alt ) :
    neu = Rechteck( alt . x min − bewegungs unschaerfe ,
                     alt . x max + bewegungs unschaerfe ,
                     alt . y min − bewegungs unschaerfe ,
                     alt . y_max + bewegungs_unschaerfe)
```
Bello würde niemals unerlaubt das Spielfeld verlassen. Deshalb ist das neue Rechteck immer mit dem Spielfeld-Rechteck zu schneiden.

```
neu = neu.schneide(spielfel)return neu
```
## 4.4 Landmarken

Die Landmarken liefern ein Kreisringconstraint, dass wir mit unserem aktuellen Positionsrechteck schneiden. Dies Kreisringconstraints entstehen dadurch, dass die Entfernungsangaben fehlerbehaftet sind.

```
def landmarken constraints ( landmarken ) :
    constraints = []
```

```
for entfernung , winkel , bezeichnung in landmarken :
    entfernung min = (1 - \text{mess_fehler}) * \text{entfernung}entfernung max = (1 + \text{mess-fehler}) * \text{entfernung}x, y = \text{landmarken\_koordinaten}[\text{bezeichnung}]constraints \leftarrow [AbstandsConstraint (
                             x , y ,
                             entfernung-min, entfernung_max)]
return constraints
```
## 4.5 Linienpunkte

from math import cos from math import pi

```
def linienpunkte constraints ( linienpunkte ) :
    constraints = []
```
Linienpunkte erfordern eine gesonderte Behandlung. Wir nehmen die Daten zu einem Linienpunkt,

```
for entfernung , winkel , normale in linienpunkte :
    teilconstraints = []
```
berechnen daraus den Abstand von Bello zu der zugehörigen Linie, und beachten den Messfehler.

```
nwinkel min = normale − winkel mess fehler
nwinkel_max = normale + winkel-mess_fehler\cos 1 = \text{abs}(\cos(\text{nwinkel-min}))\cos 2 = \text{abs}(\cos(\text{nwinkel\_max}))if ((\text{nwinkel-min} < -\text{pi} < \text{nwinkel-max}) or
     (\text{nwinkel\_min} < \text{pi} < \text{nwinkel\_max})):
     \cos \min = 0else\cos \pi i n = \min(\cos 1, \cos 2)if nwinkel_min < 0 < nwinkel_max:
    cos max = 1
elsecos\_{max} = max(cos1, cos2)abstand_min = (1 - \text{mess_fehler}) * \text{entfernung} * \text{cos\_min}abstand max = (1 + mess_felher) * enternung * cos_max
```
Da wir nicht wissen, um welche Linie es sich handelt, stellen wir 9 · 2 Rechteck-Constraints für die geraden Linien und  $2 \cdot 2$  Abstands-Constraints für die Kreislinie in der Spielfeldmitte auf. Damit erhalten wir das neue Positionsrechteck. Das führt zu folgenden Rechteck-Constraints für die waagerechten Linien:

```
for y in linienpunkte_y:
    teilconstraints \leftarrow [
        Rechteck( spielfeld . x_min, spielfeld . x_max,
                  y + abstand-min, y + abstand_max),Rechteck( spielfeld . x_min, spielfeld . x_max,
                  y - abstand_max, y - abstand.min)]
```
Rechteck-Constraints für die senkrechten Linien:

```
for x in linienpunkte_x:
    teil constants \leftarrowRecheck(x + abstand\_min, x + abstand\_max,spielfeld.y_min, spielfeld.y_max),
         Recheck(x - abstand_max, x - abstand.min,s p i e l f e l d . y \min, s p i e l f e l d . y \max )
```
Abstands-Constraints für die Kreislinien:

teilconstraints  $+= []$  # nicht implementiert :-(

Diese Constraints vereinigen wir:

 $constraints$   $\leftarrow$  [VereinigungsConstraint (teilconstraints)]

return constraints

#### 4.6 Blickwinkel

Wir bestimmen den Blickwinkel nur, wenn Bello mindestens eine Landmarke (Flagge oder Tor) sieht. War dies nicht möglich, liefern wir None statt des Winkels zurück:

```
def blickwinkel ( wo_ist_bello, landmarken ) :
    if not landmarken:
        return None
    landmarke = landmarken [0]
```
Zunächst muss der Abstandsvektor  $d = (d_1, d_2)$  von Bellos Position zu der Position der Landmarke bzw. des Tors berechnet werden. Seien  $x, y$  die Koordinaten der Landmarke bzw. des Tors und  $x_B$ ,  $y_B$  die Koordinaten von Bello.

$$
d_1 = x - x_B
$$

$$
d_2 = y - y_B
$$

Der Winkel Φ zwischen dem Abstandsvektor d und einem Vektor in Nullrichtung  $d_0 = (1, 0)$  ergibt sich durch

$$
\Phi = \cos^{-1}\left(\frac{d \cdot d_0}{|d|}\right) = \cos^{-1}\left(\frac{d_1}{\sqrt{d_1^2 + d_2^2}}\right)
$$

Dieser Winkel hat noch nicht die geforderte Richtung. Um diese zu bestimmen muss zwischen Landmarken und Toren unterschieden werden.

Bei Landmarken gilt folgendes: Wenn Bello eine untere Landmarke sieht (d.h mit negativer y- Koordinate)  $y < 0$  ist

$$
\Phi = 2 * \pi - \Phi
$$

Sieht Bello ein Tor: Dann gilt  $\Phi = 2 * \pi - \Phi$ , wenn  $y_B > 0$  Bello in der oberen Spielfeldhälfte steht.

Da Bello, wenn er ein Tor oder eine Landmarke sieht, nicht direkt darauf ausgerichtet ist, sondern in einem Winkel  $\phi$  zu der Landmarke bzw. dem Tor ausgerichtet ist, ergibt sich nur der eigentliche Blickwinkel  $\alpha$  aus

$$
\alpha = \Phi - \phi
$$

Zuletzt muss  $\alpha \in [-\pi, 3\pi]$  noch in den Wertebereich von  $[-\pi, \pi]$  gebracht werden.

```
def blickwinkel ( wo ist bello , landmarken ) :
    return None # nicht implementiert :-(
```
## 5 Ausgabe

## 5.1 Positionsausgabe

Die Ausgabe der vermutlichen Position erfolgt als Mittelpunkt des Rechtecks mit einem gewissen Fehler am Ende jedes Zeitabschnitts. Da uns dies aber durch das geforderte Format nicht möglich ist, liefern wir einfach nur Positionspunkte, wenn Bello sich seiner Position relativ sicher ist, d.h. der Fehler bzw. die Rechteckdiagonale klein genug. Der Blickwinkel wird auch ausgegeben, falls er berechnet werden konnte.

```
def positions_ausgabe (wo_ist_bello, blickwinkel, t):
    x, y = w_0 ist bello mittelpunkt()
    fehler = wo\_ist\_bello. umkreis\_radius()if fehler < max fehler:
         if blickwinkel is None:
             pr int "%i ;%.2 f ;%.2 f ; ; " % (t , x , y)
         else:
             print \sqrt[m]{i}; %.2 f; %.2 f; %.4 f; "% (t, x, y, blickwinkel)
```
Damit ist das Programm fertig!

```
if \text{name} = " \text{name} = " \text{main} \cdot "main ()
```
## 5.2 Grafische Ausgabe

Nun werden wir die erzeugte position.txt visualisieren, damit Bello mit ihr auch etwas anfangen kann. Dies erledigt ein extra Script, das wie ublich aus dem Doku- ¨ ment extrahiert werden kann:

python extract . py pos2svg . py

Es erzeugt aus den Positions-Daten eine SVG-Grafik. Aufruf:

```
python pos2svg.py <position.txt >position.svg
```
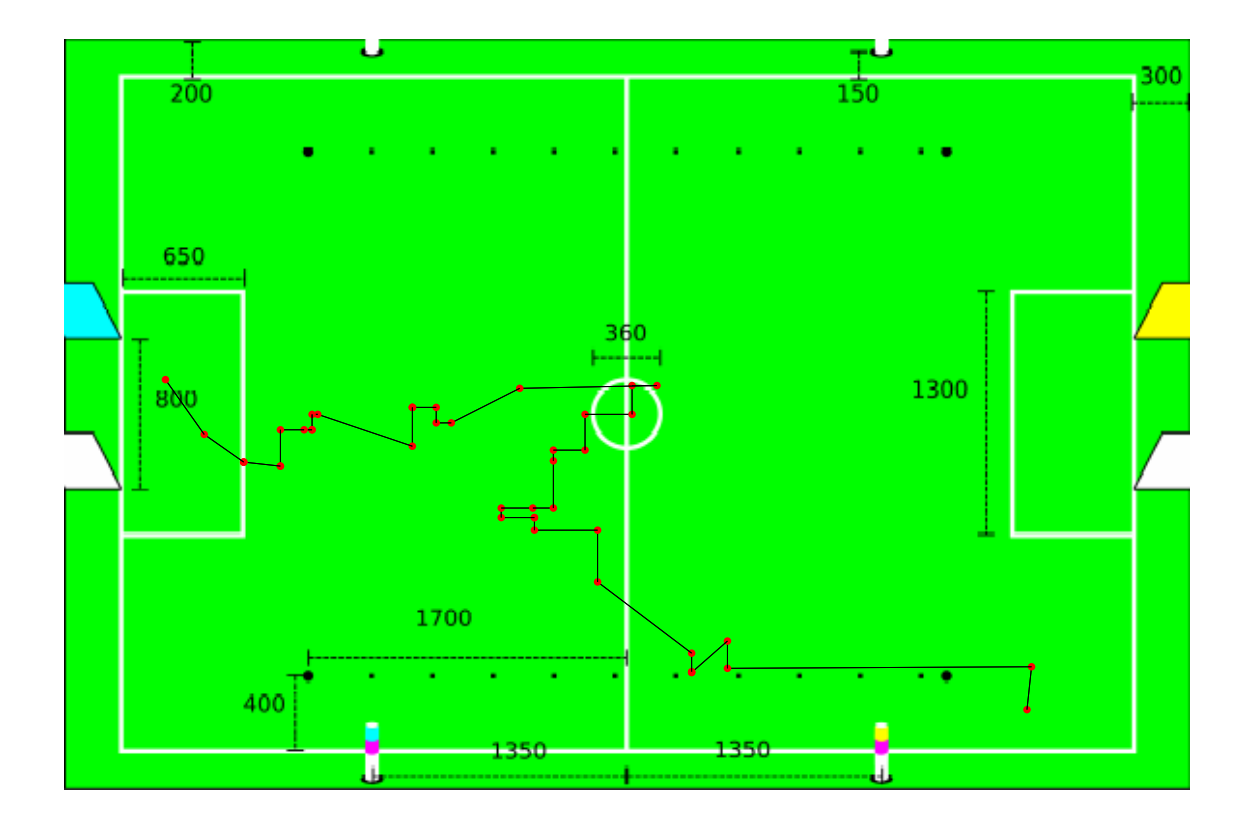

Wie arbeitet das Programm? Nun, zuerst wird der übliche SVG-Header ausgegeben:

```
pr int '<?xml version="1.0"?> '
print '<!DOCTYPE svg'
\text{print} ' PUBLIC "−//W3C//DTD SVG 1.1//EN" '
\text{print} ' "http://www.w3.org/Graphics/SVG/1.1/DTD/svg11.dtd">'
pr int
print \sqrt{2} /svg version = "1.1"
{\bf print}~~'~~{\rm width=''600px"~~ height=''400px"~~'print ' viewBox="-3000 -2000 6000 4000" '
print ' xmlns="http://www.w3.org/2000/svg" '<br>
print ' xmlns:xlink="http://www.w3.org/1999xmlns: xlink="http://www.w3.org/1999/xlink"print
```
Wir laden die Spielfeld-Skizze als Hintergrund-Grafik:

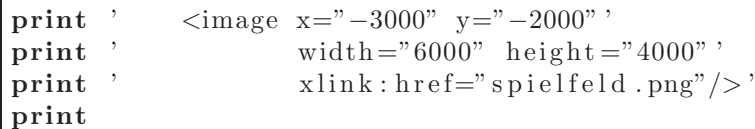

Wir müssen aufpassen! Das SVG-Koordinatensystem hat gespiegelte Y-Koordinaten, diese ëntspiegeln" wir zunächst:

print '  $\langle g \tanh m = s \, \text{scale}(1 -1)^n \rangle$ '

Dann holen wir von der Standard-Eingabe die Positions-Informationen:

```
import sys
altes_x = Nonealtes_y = Nonefor line in sys.stdin:
    t, x, y, \text{winkel}, \text{br} = line.split(";")
```
Die Positionen werden der Reihe nach durch schwarze Linien miteinander verbunden:

```
if altes_x is not None:
      print ' <line',
      \textbf{print} 'x1="%s"' % altes_x,
      \textbf{print} 'y1="%s"' % altes_y,
      \textbf{print} \quad \text{'x2} \text{=} \text{''}\text{\%} \text{s''} \quad \text{'\% x} \,,print 'y2 = \sqrt[9]{6}s" ' % y,
      print \overline{\text{t}} style="stroke: black; stroke-width: 5"/>'
altes_x = xaltes_y = y
```
Jede Position wird durch einen kleinen roten Kreis dargestellt:

```
print \prime <circle',
print ' cx="%s" ' % x,
\textbf{print} \quad \text{'cy} \text{=''} \text{\%s''} \quad \text{'\% y},\text{print} ' \text{r} = "20"',
print 'style=" fill: \text{red}"/>'
```
Fertig!

print '  $\langle g \rangle$ '  $\frac{1}{\pi}$   $\frac{1}{\sqrt{8}}$ 

## 6 Weitere Informationen

## 6.1 Erzeugen des PDF-Dokuments

L<sup>A</sup>TEX ben¨otigt alle Grafiken im EPS-Format. Die Rastergrafiken konvertieren wir mit ImageMagick:

convert spielfeld.png spielfeld.eps

Die Vektorgrafiken konvertieren wir mit Inkscape:

inkscape −E skizze1 . eps skizze1 . svg inkscape −E skizze2 . eps skizze2 . svg inkscape −E position . eps position . svg

Wenn alle Grafiken nach EPS konvertiert sind, starten wir L<sup>AT</sup>EX. Das machen wir mehrmals, damit Inhaltsverzeichnis und Referenzen stimmen:

latex aufgabe3 . tex latex aufgabe3 . tex

L<sup>A</sup>TEX erzeugt eine DVI-Datei, die wir in eine PostScript-Datei ausdrucken:

dvips −j0 −o aufgabe3 . ps aufgabe3 . dvi

Zum Schluss verwandeln wir PostScript in PDF:

ps2pdf aufgabe3 . ps

Unser PDF-Dokument aufgabe3.pdf ist nun fertig.

## 6.2 Erzeugen der Folien

Konvertieren der zusätzlichen Vektorgrafiken nach EPS:

```
inkscape −B −E skizze a2 loesung . eps skizze a2 loesung . svg
inkscape −B −E skizze a2 loesung 2 . eps skizze a2 loesung 2 . svg
inkscape −E skizze hund winkel . eps skizze hund winkel . svg
inkscape −E skizze linienpunkte h . eps skizze linienpunkte h . svg
inkscape −E skizze linienpunkte hv . eps skizze linienpunkte hv . svg
inkscape −E skizze linienpunkte . eps skizze linienpunkte . svg
inkscape −E skizze schneiden kreisring 1 . eps skizze schneiden kreisring 1 . svg
inkscape −E skizze schneiden kreisring 2 . eps skizze schneiden kreisring 2 . svg
inkscape −E skizze schneiden vereinigung 1 . eps skizze schneiden vereinigung 1 . svg
inkscape −E skizze schneiden vereinigung 2 . eps skizze schneiden vereinigung 2 . svg
inkscape −T −B −E skizze hund fragen . eps skizze hund fragen . svg
inkscape −E skizze hund bewegung 1 . eps skizze hund bewegung 1 . svg
inkscape −E skizze hund bewegung 2 . eps skizze hund bewegung 2 . svg
inkscape −T −B −E skizze hund denken . eps skizze hund denken . svg
```
PDF-LATEX benötigt die Grafiken im PDF-Format:

```
epstopdf skizze1 . eps
epstopdf skizze2 . eps
epstopdf position . eps
epstopdf skizze a2 loesung . eps
epstopdf skizze a2 loesung 2 . eps
epstopdf skizze hund winkel . eps
epstopdf skizze linienpunkte h . eps
```

```
epstopdf skizze linienpunkte hv . eps
epstopdf skizze linienpunkte . eps
epstopdf skizze schneiden kreisring 1 . eps
epstopdf skizze_schneiden_kreisring_2.eps
epstopdf skizze schneiden vereinigung 1 . eps
epstopdf skizze schneiden vereinigung 2 . eps
epstopdf skizze hund fragen . eps
epstopdf skizze hund bewegung 1 . eps
epstopdf skizze hund bewegung 2 . eps
epstopdf skizze hund denken . eps
```
PDF-Dokument bauen:

pdflatex aufgabe3\_folien\_tiefblau.tex

## 6.3 Erzeugen der ZIP-Archive

Zuerst packen wir alle wichtigen Quell-Dateien:

```
zip aufgabe3−src . zip aufgabe3 . tex \
                              aufgabe3_folien_tiefblau.tex \
                              percepts.txt \
                              s p i e l f e l d . png \setminusskizze ∗ . svg \
                              formel * . \text{png} \setminusHund * . \text{png} \ \build . sh
```
In das abzugebene ZIP-Archiv packen wir das PDF-Dokument, das extrahierte Python-Programm und das Quell-Archiv:

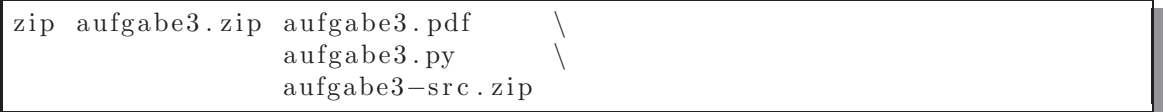

#### 6.4 Extrahieren des Quellcodes

Unser Extraktor ist ein Python-Script. Er wird wie folgt aufgerufen:

```
python extract . py [ Dateiname ]
```
Im L<sup>A</sup>TEX-Quellcode des Dokuments befinden sich spezielle Markierungen. Diesen folgt jeweils eine LATEX-Umgebung, die ein Stück vom Quellcode beinhaltet:

```
% Dateiname
\begin{cases} \Delta & \Delta \end{cases}Quellcode-Stück
\setminusend \{\ldots\}
```
Der Extraktor erkennt diese Markierungen und holt die Quellcode-Stücke heraus. Dazu öffnet er zunächst den LATEX-Quellcode und die Ziel-Datei:

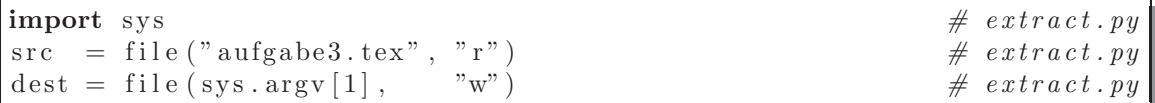

Die Verarbeitung ist als Zustandsautomat implementiert. Das heißt, wir durchlaufen wir die src-Datei zeilenweise und wechseln zwischendurch unseren Zustand, der gegeben ist durch:

in code – ob wir uns gerade im Quellcode-Bereich befinden

found marker – ob wir eine spezielle Markierung vor kurzem gesehen haben

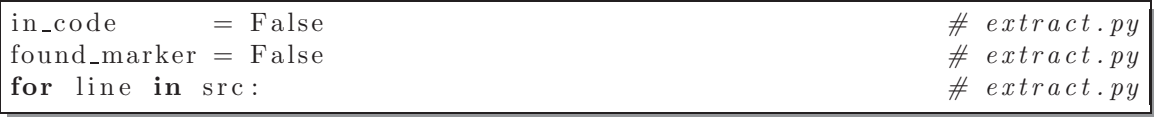

Pro Zeile entsorgen wir zuerst die störenden Zeilentrenner:

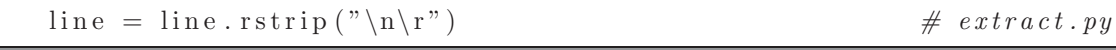

Sobald die Zeile eine Umgebung schließt, gehen wir davon aus, dass wir uns nicht mehr im Quellcode-Bereich befinden. Die letzte Markierung verliert ihre Gultigkeit: ¨

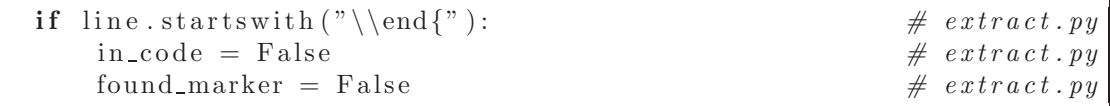

Wir müssen uns merken, falls wir über eine spezielle Markierung stolpern:

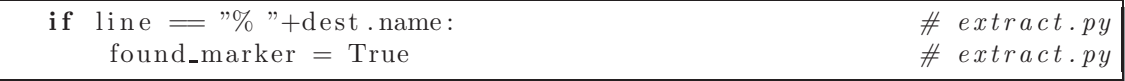

Jenachdem, ob wir uns im Quellcode-Bereich befinden oder nicht, ubernehmen ¨ wir die Zeile oder kommentieren sie aus:

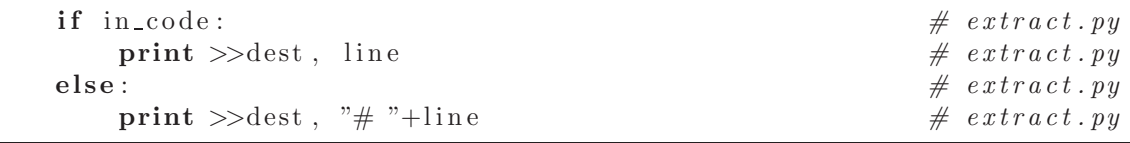

So stimmen die Zeilennummern zwischen der Quelldatei und der generierten Datei überein. Das ist vorallem bei Fehlermeldungen wichtig.

Variante: Wollen wir Quellcode extrahieren, bei dem Kommentare nicht mit "#" eingeleitet werden, fügen wir stattdessen einfach leere Zeilen ein. Das ist nicht so schön, sorgt aber ebenfalls für korrekte Zeilennummern:

```
if in_code:
     print >\geq dest, line
else:
     print >\!\!>\!\! dest
```
Zum Schluss überprüfen wir, ob eine Umgebung nach einer speziellen Markierung geöffnet wurde. Dann befinden wir uns ab der nächsten Zeile im Quellcode-Bereich:

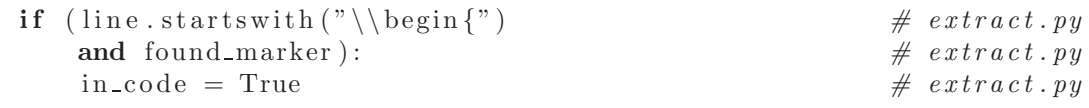

Jede Zeile des Extraktors endet auf "#extract.py". Dadurch kann er via grep  $'#$  extract. py\$'

aus dem Dokument herausgeholt werden.